# KFPSA DSSI Adapter

# Installation and User's Guide

Order Number: EK–KFPSA–OP. A01

**Digital Equipment Corporation Maynard, Massachusetts**

#### **First Printing, February 1996**

The information in this document is subject to change without notice and should not be construed as a commitment by Digital Equipment Corporation.

Digital Equipment Corporation assumes no responsibility for any errors that may appear in this document.

The software, if any, described in this document is furnished under a license and may be used or copied only in accordance with the terms of such license. No responsibility is assumed for the use or reliability of software or equipment that is not supplied by Digital Equipment Corporation or its affiliated companies.

Copyright © Digital Equipment Corporation, 1996. All Rights Reserved.

The Reader's Comments form at the end of this document requests your critical evaluation to assist in preparing future documentation.

The following are trademarks of Digital Equipment Corporation: AlphaServer, DEC, Digital, OpenVMS, Q–bus, VAX, VAX DOCUMENT, VMScluster, VAXcluster, and the DIGITAL logo.

Digital UNIX Version 3.0 is an X/Open 93 branded product.

All other trademarks and registered trademarks are the property of their respective holders.

**FCC NOTICE:** FCC Notice: The equipment described in this manual generates, uses, and may emit radio frequency energy. The equipment has been type tested and found to comply with the limits for a Class A digital device pursuant to Part 15 of FCC Rules, which are designed to provide reasonable protection against such radio frequency interference. Operation of this equipment in a residential area may cause interference, in which case the user at his own expense will be required to take whatever measures are required to correct the interference.

#### **European Common Market:**

**Warning!** This is a Class A product. In a domestic environment this product may cause radio interference, in which case the user may be required to take adequate measures.

**Actung!** Dieses ist ein Gerät der Funkstörgrenzwertklasse A. In Wohnbereichen können bei Betrieb dieses Gerätes Rundfunkstörungen auftreten, in welchen Fällen der Benutzer für entsprechende Gegenmaßnahmen verantwortlich ist.

**Avertisement!** Cet appareil et un appareil de Classe A. Dans un environnement résidential, cet appareil peut provoquer des brouillages radioélectriques. Dans ce cas, il peut être demandé à l'utilisateur de prendre les mesures appropriées.

S3182

This document was prepared using VAX DOCUMENT Version 2.1.

# **Contents**

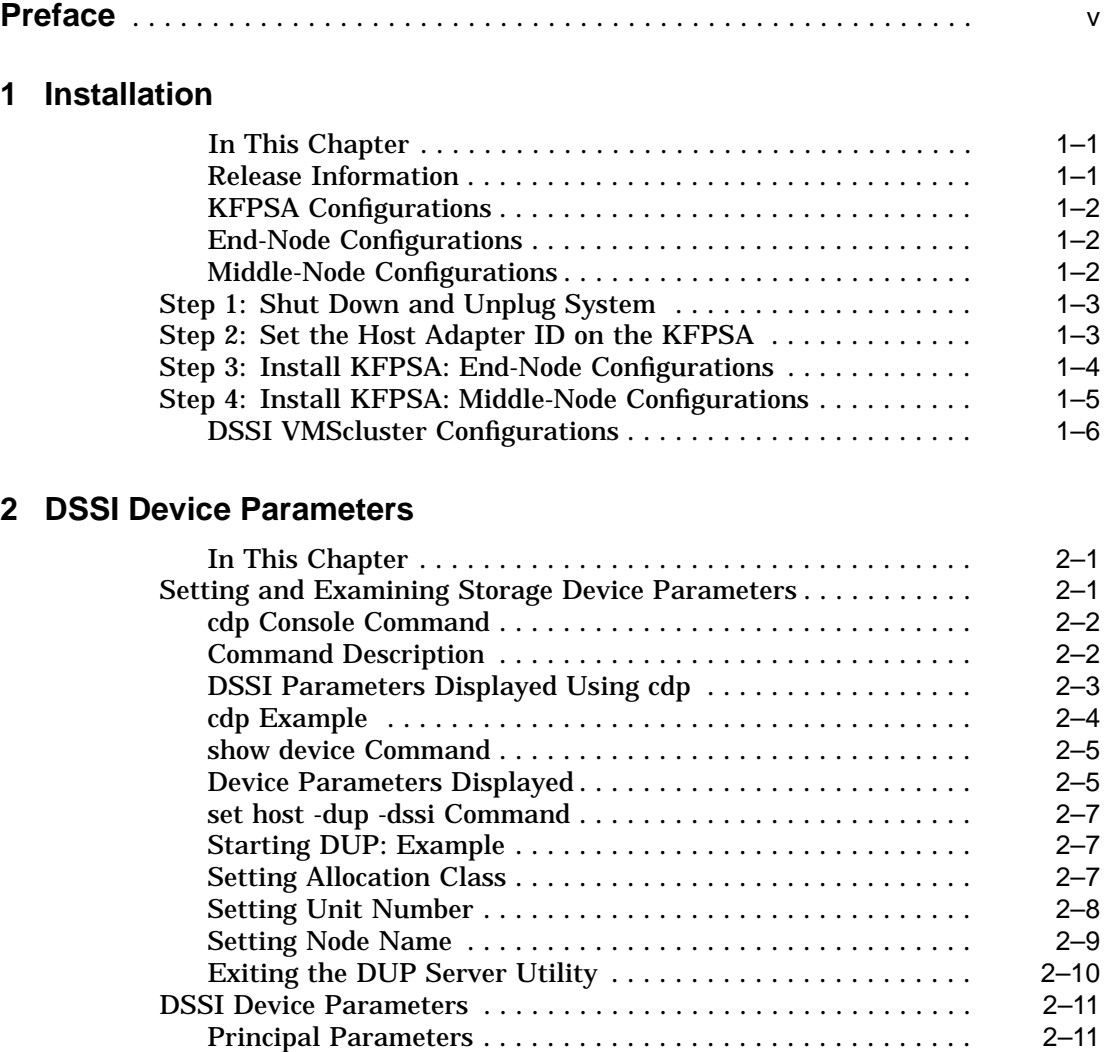

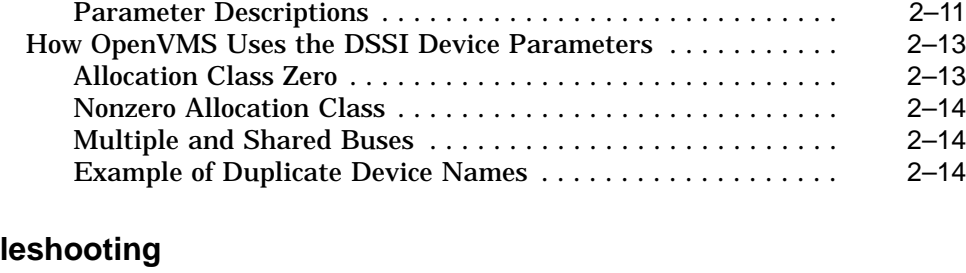

# **3** Troubl

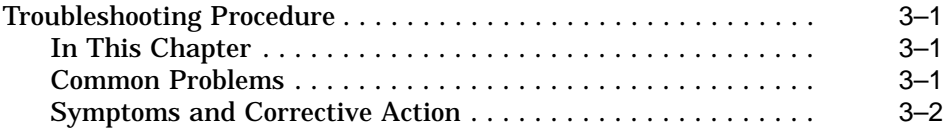

# **A KFPSA Specifications**

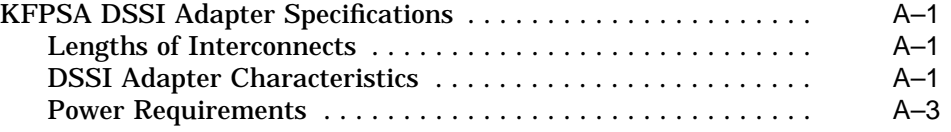

# **Index**

# **Figures**

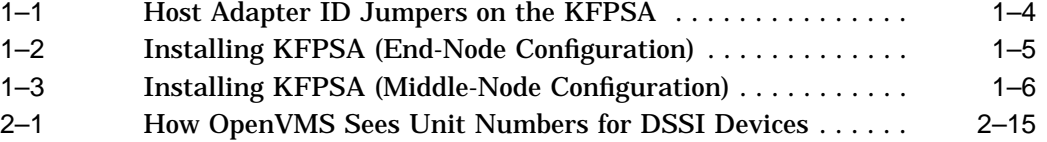

# **Tables**

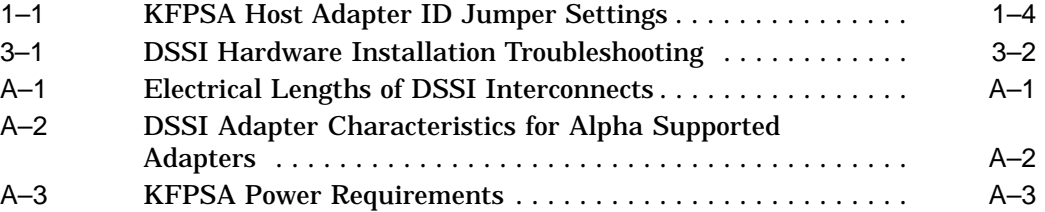

# **Preface**

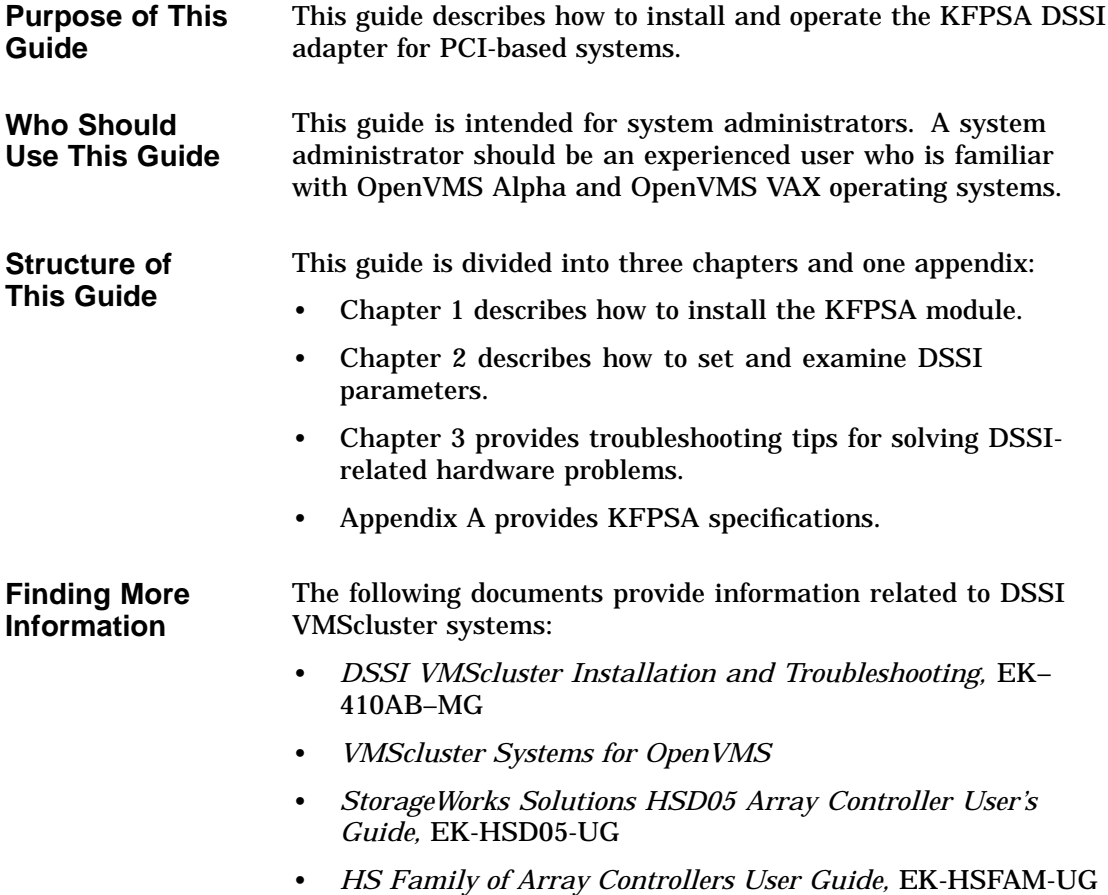

## **Conventions** The following conventions are used in this guide.

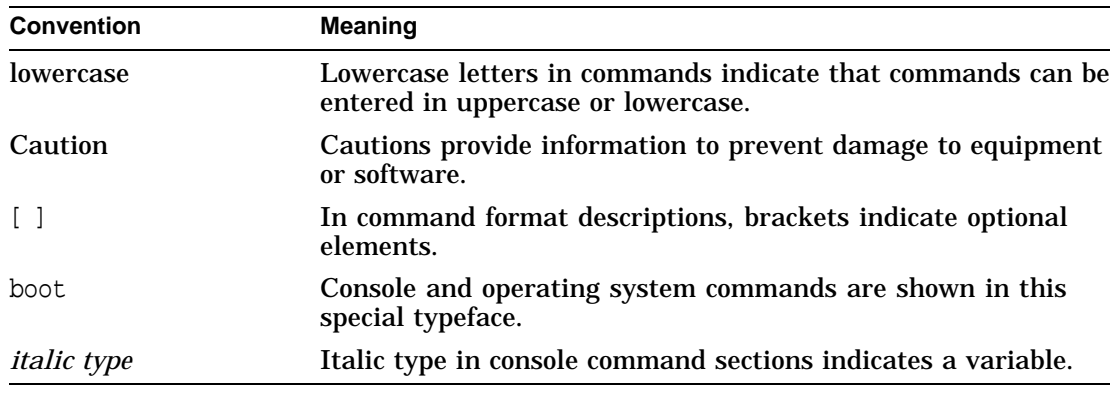

# **1 Installation**

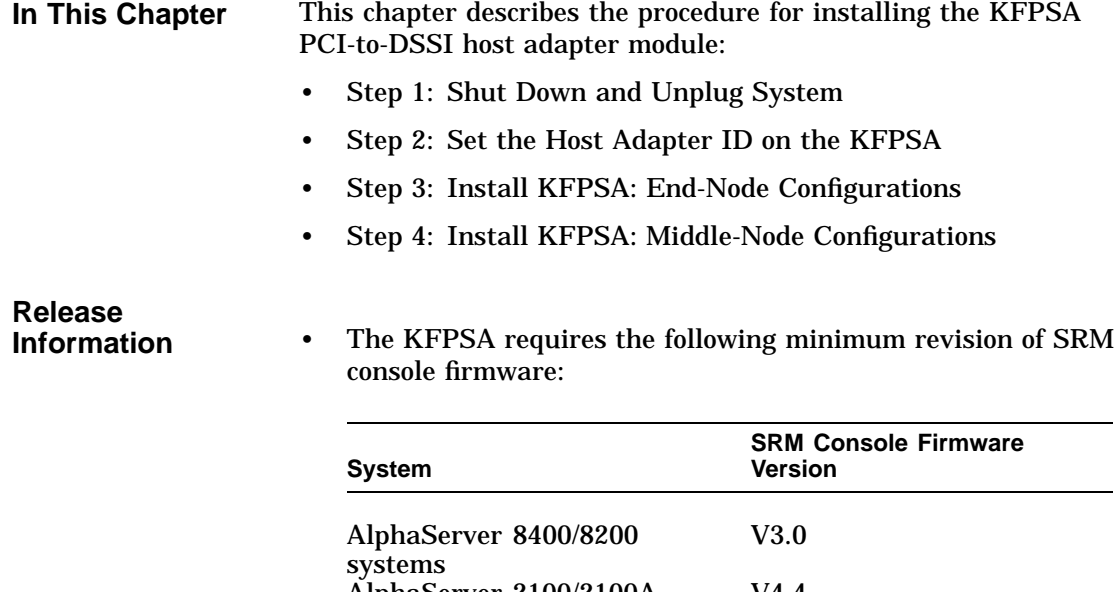

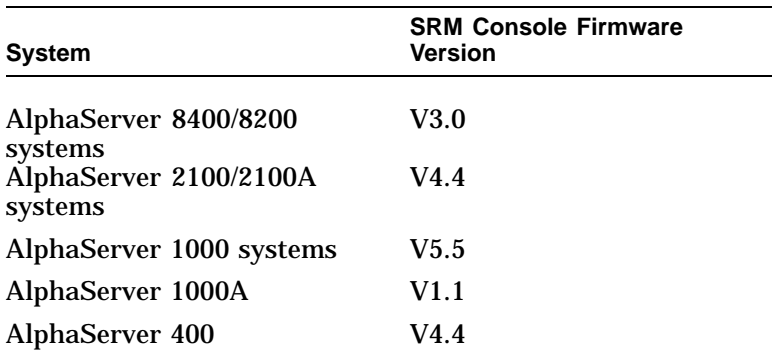

• Loading ARC firmware while a KFPSA is connected to a cluster with other DSSI hosts; for example, using the ecu command to load ARC and boot ECU, or using the arc command to load the ARC firmware and switch to the ARC menu interface, causes the ARC firmware to delay approximately 3 minutes per KFESA that is part of a DSSI cluster.

#### Installation

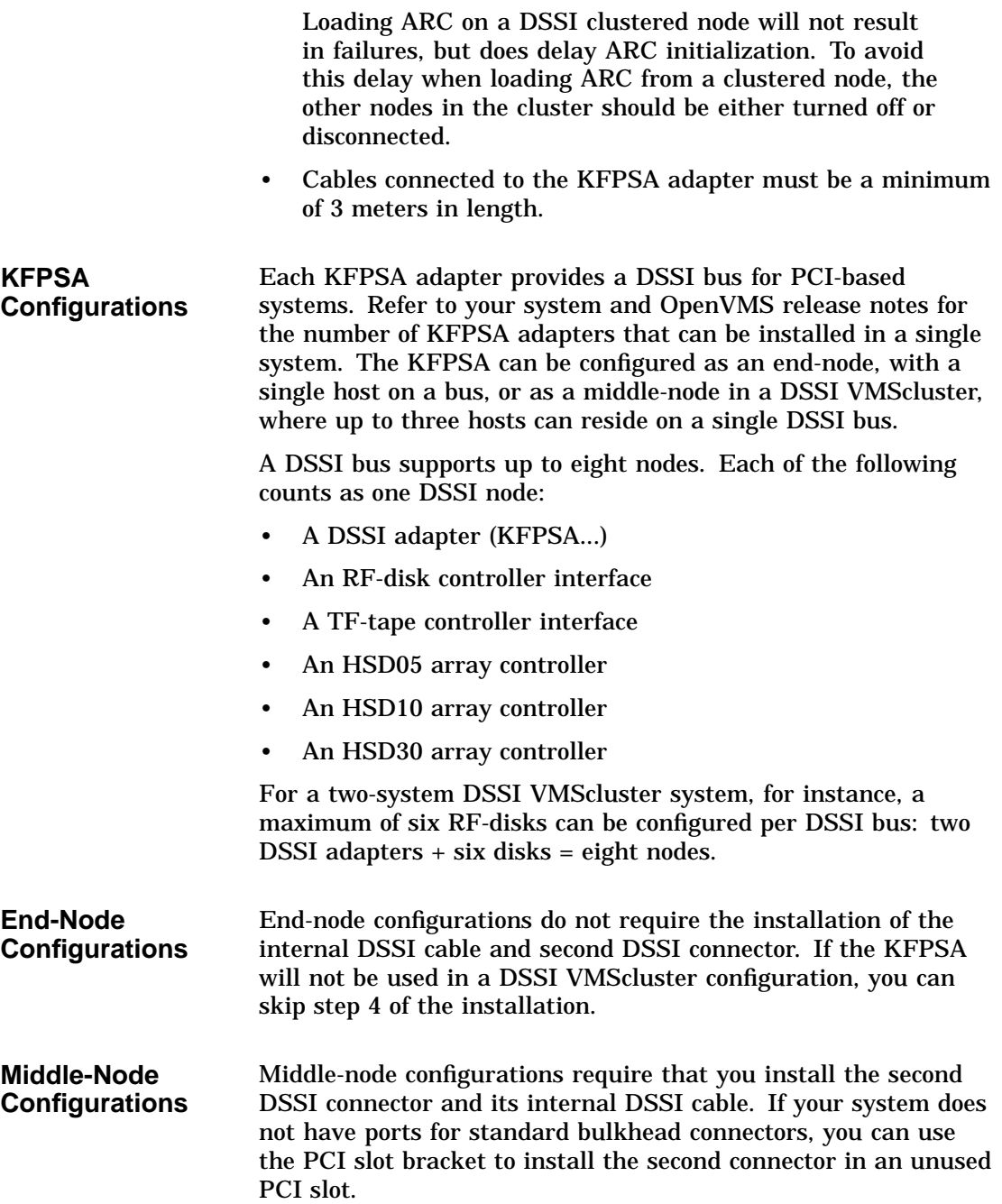

Step 1: Shut Down and Unplug System

## **Step 1: Shut Down and Unplug System**

Before installing the KFPSA module:

- Perform orderly shutdown of the operating system.
- Set power switches to off.
- Unplug the AC power cord(s) for the system enclosure.

**Caution** 2008

Static electricity can damage integrated circuits. Always use a grounded wrist strap and grounded work surface when installing or removing modules.

# **Step 2: Set the Host Adapter ID on the KFPSA**

The host adapter DSSI ID or bus node ID is set using jumpers on the KFPSA module. Figure 1–1 shows the location of the jumpers; Table 1–1 provides the corresponding DSSI ID for each jumper setting.

Bus node ID 7 is normally reserved for the host adapter. In a DSSI VMScluster, where up to three host adapters can share a single DSSI bus, unique bus node IDs must be selected for each host adapter. For example, in a multi-host DSSI VMScluster, leave one KFPSA at bus node ID 7, set the second to 6, and the third to 5.

Step 2: Set the Host Adapter ID on the KFPSA

**Figure 1–1 Host Adapter ID Jumpers on the KFPSA**

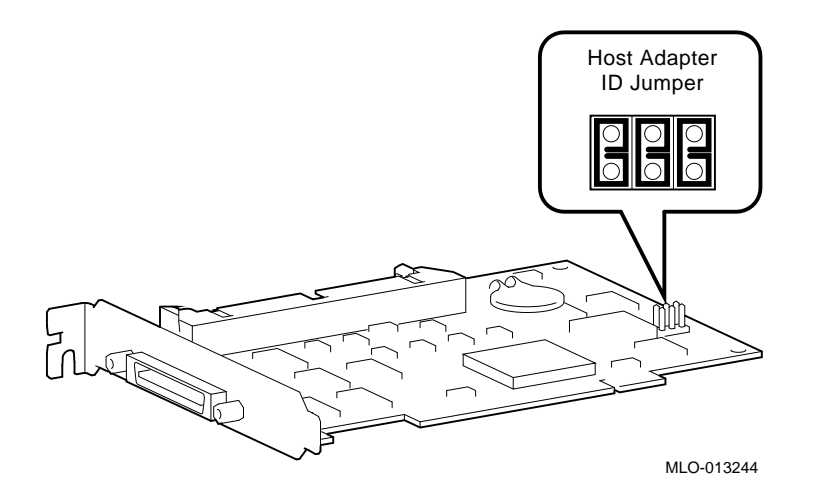

**Table 1–1 KFPSA Host Adapter ID Jumper Settings**

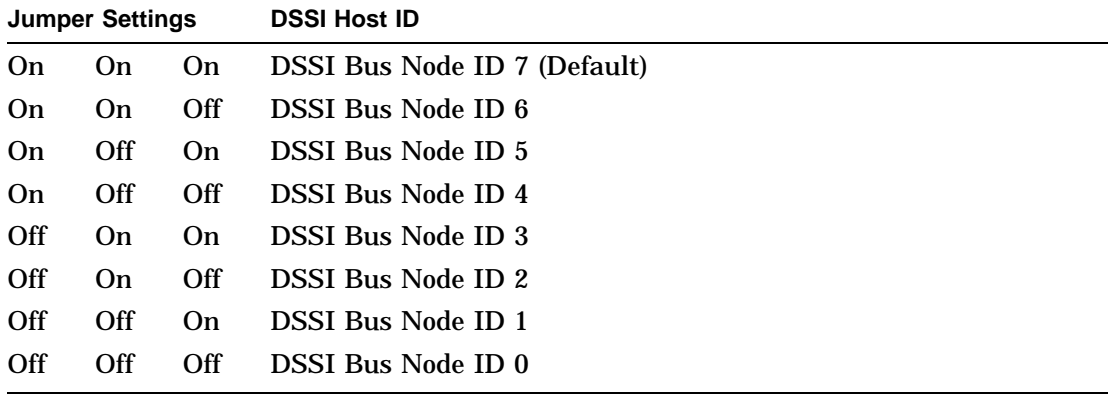

# **Step 3: Install KFPSA: End-Node Configurations**

If you are installing the KFPSA as an end-node adapter, install the KFPSA module and attach the external DSSI cable as shown in Figure 1–2, then go to Step 4.

Step 3: Install KFPSA: End-Node Configurations

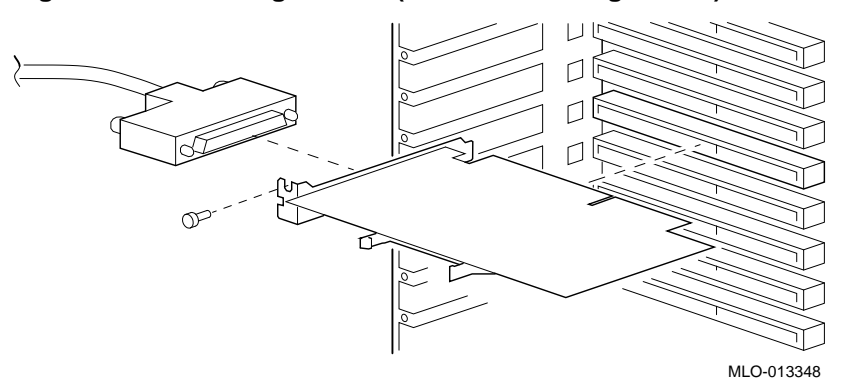

**Figure 1–2 Installing KFPSA (End-Node Configuration)**

# **Step 4: Install KFPSA: Middle-Node Configurations**

If you are installing the KFPSA as a middle-node adapter, complete the following steps. Refer to Figure 1–3.

- a. Using a pair of needle-nose pliers, remove the three internal terminators.
- b. Install the KFPSA module.
- c. Install the internal cable to provide the second DSSI connector. The connector is installed in a standard bulkhead port.
- d. Connect the external DSSI cables or external DSSI terminator.

**Note**

If you reconfigure the KFPSA as an end-node, be sure to insert the internal terminators so that the text on the terminator faces the PCI connectors.

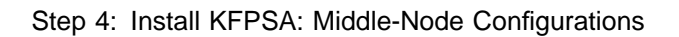

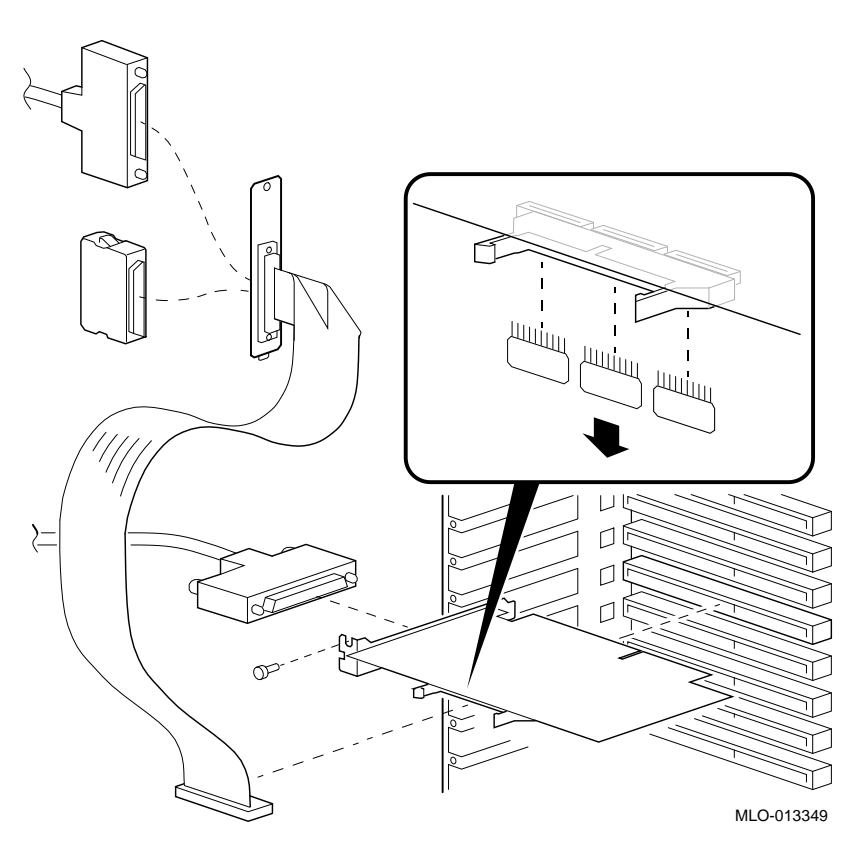

**Figure 1–3 Installing KFPSA (Middle-Node Configuration)**

**DSSI VMScluster Configurations** For more information on DSSI VMScluster configurations, refer to the *DSSI VMScluster Installation and Troubleshooting* Guide, EK–410AB–MG.

**In This Chapter** This chapter describes DSSI device parameters and the commands used to set and examine them.

# **Setting and Examining Storage Device Parameters**

When you change a DSSI configuration by adding a new bus or devices, or by adding devices to a cluster, you must set DSSI parameters. Console commands are used to set and examine these DSSI parameters.

If you are not familiar with DSSI parameters and their function, refer to the next section, ''DSSI Device Parameters.''

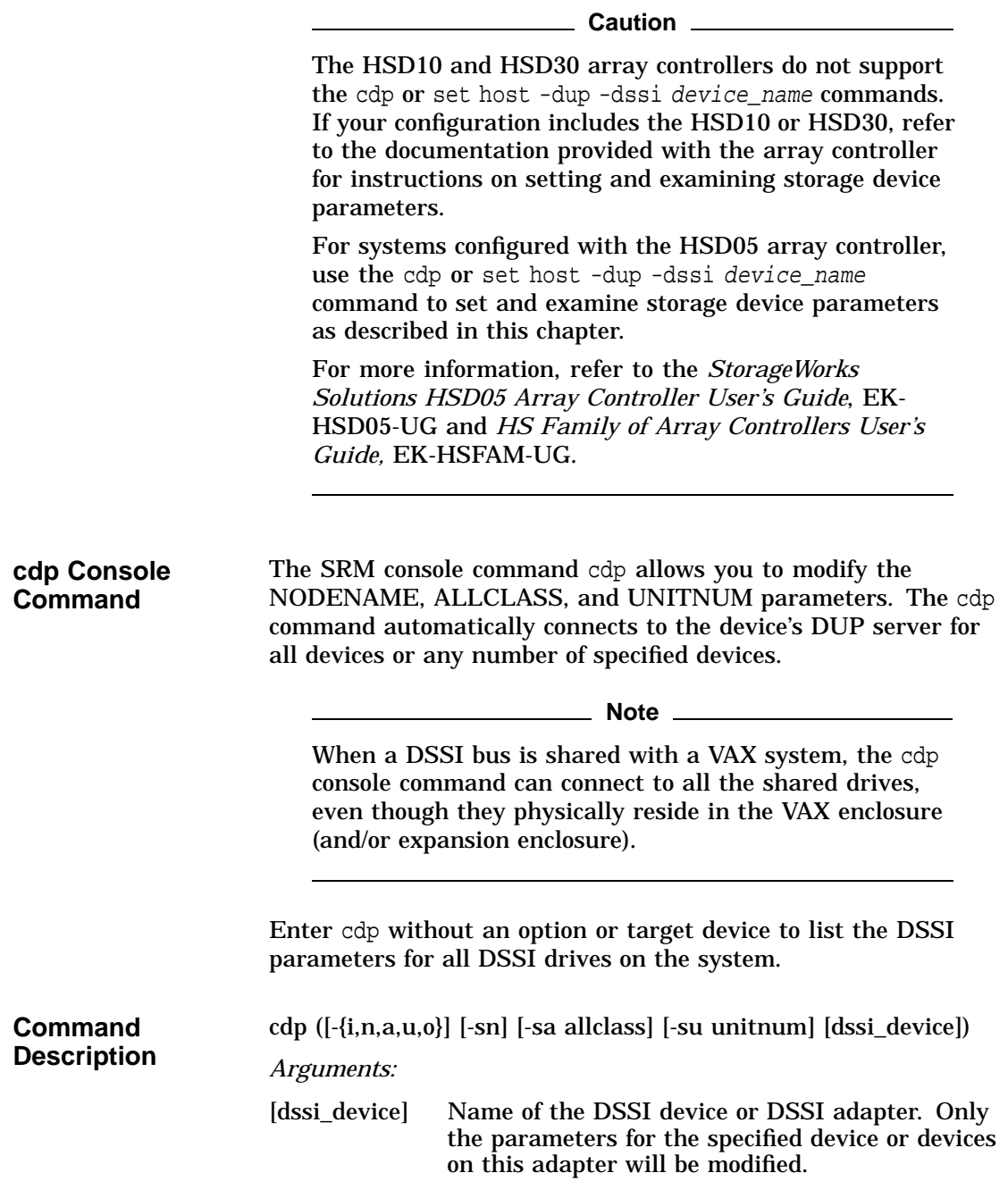

*Options:*

>>> cdp

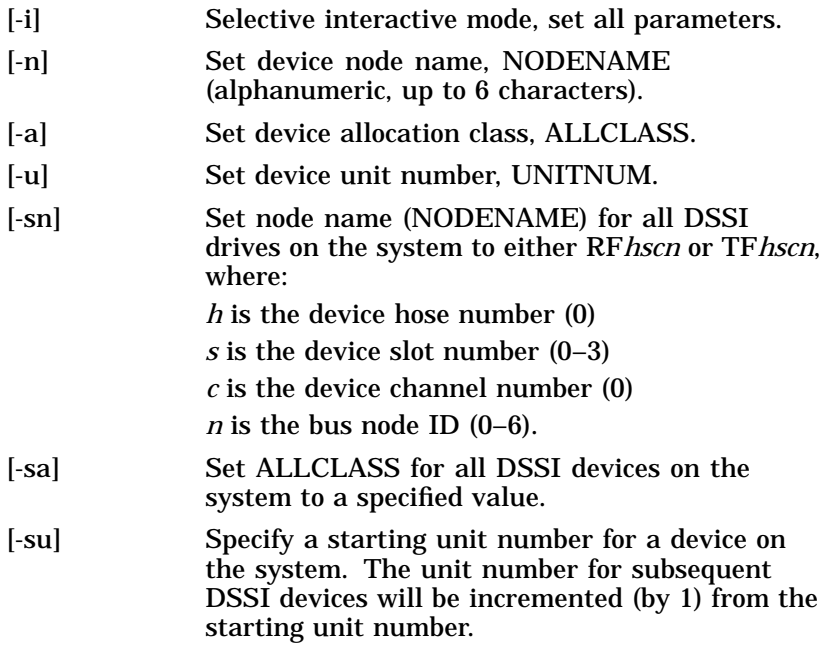

A sample display of DSSI device information using the cdp command is shown below:

**DSSI Parameters Displayed Using cdp**

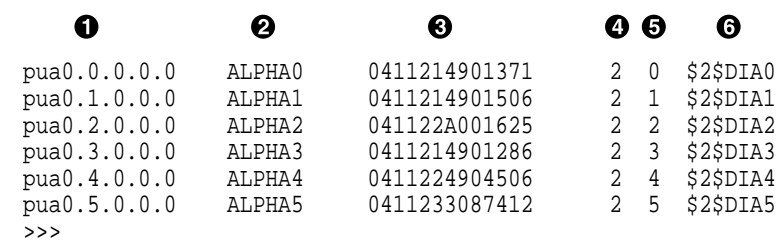

- **1** Storage adapter device name
- **@** Node name (NODENAME)
- **6** System ID (SYSTEMID) modified during warm swap
- $\bullet$  Allocation class (ALLCLASS)
- **6** Unit number (UNITNUM)

 $\odot$  Operating system device name

**cdp Example** In the following example:

- The unit numbers for drives on DSSI buses B, C, and D are changed to avoid duplicate unit numbers. Bus B is given unit numbers starting with 10; Bus C starting with 20; and Bus D starting with 30.
- The allocation class for all drives is changed to 1.
- Drive dub0 is given the new node name, SYSTEM.

**Note**

For systems with an HSD05 array controller, you must press the Reset button or cycle power in order for the new settings to take effect.

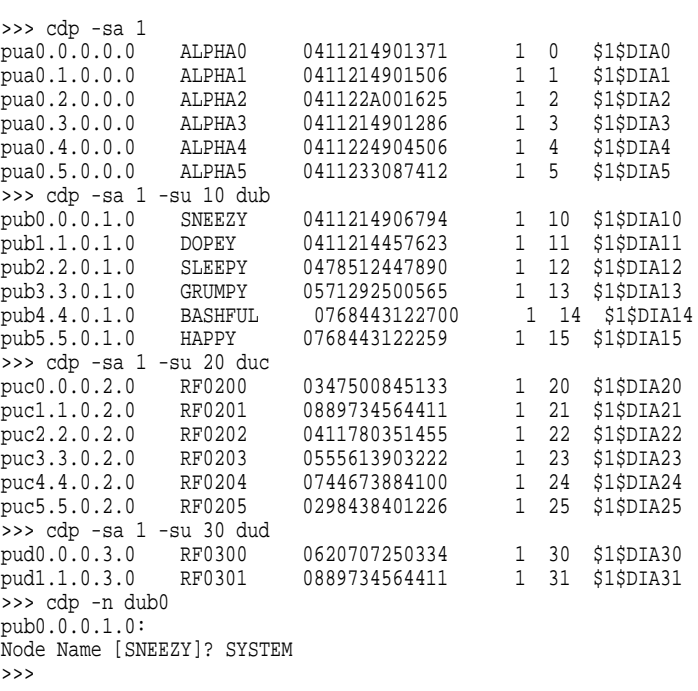

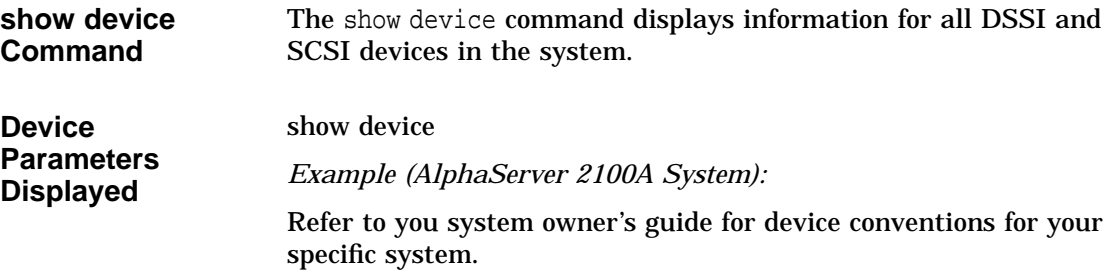

>>> show device

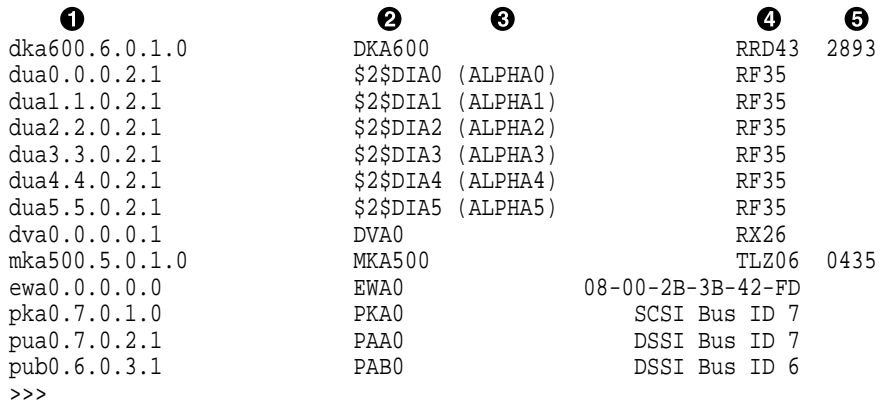

**O** Console device name:

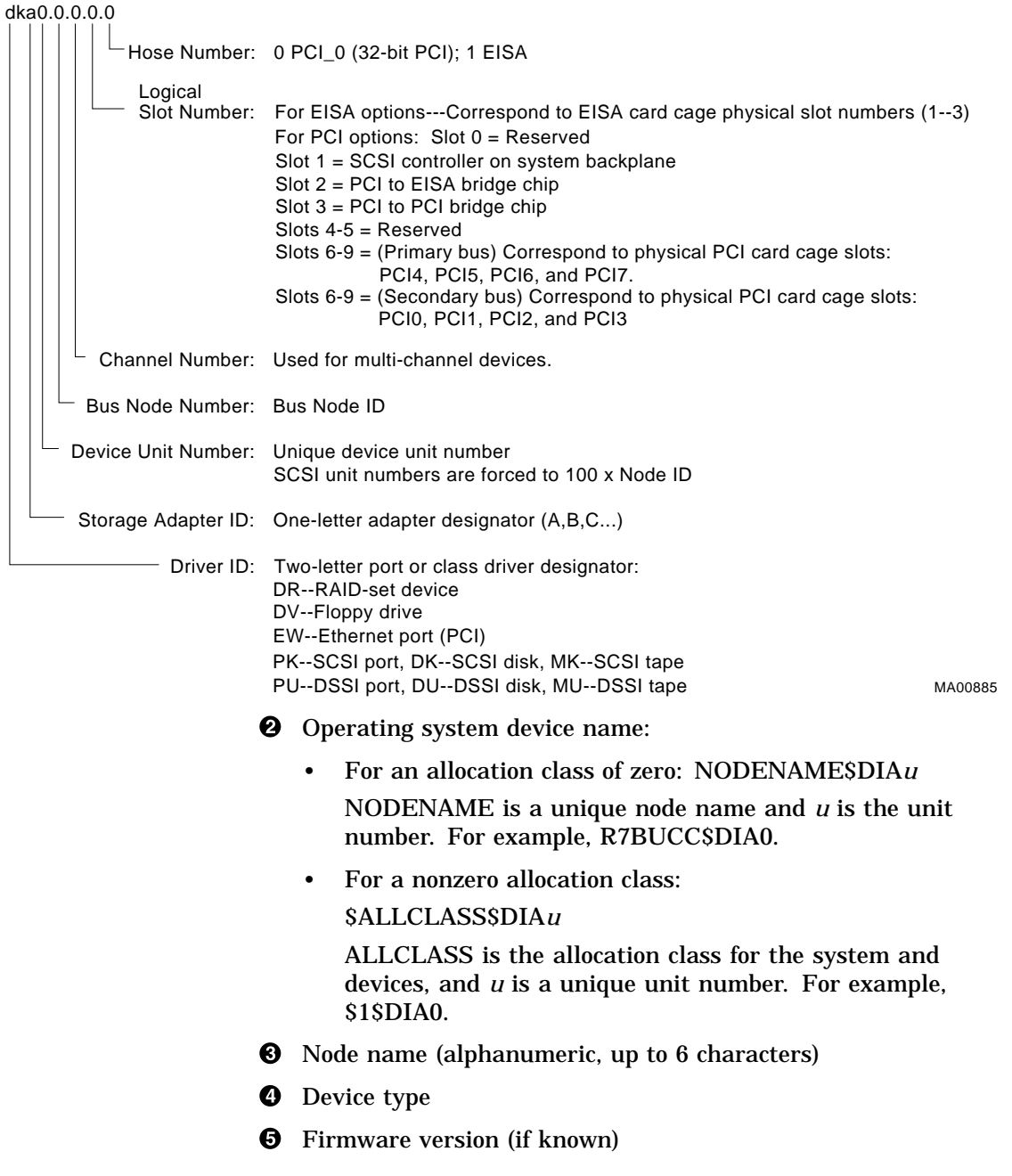

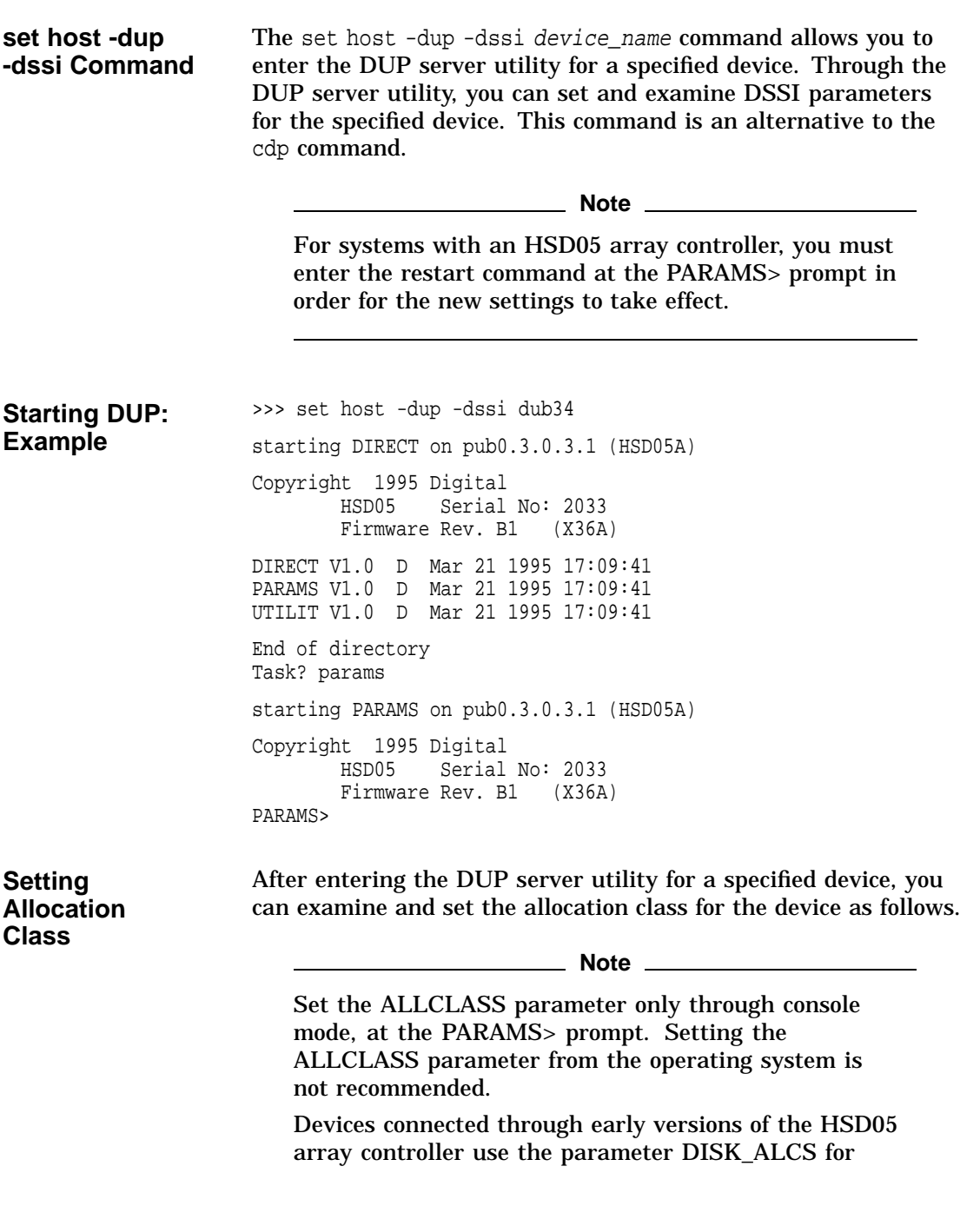

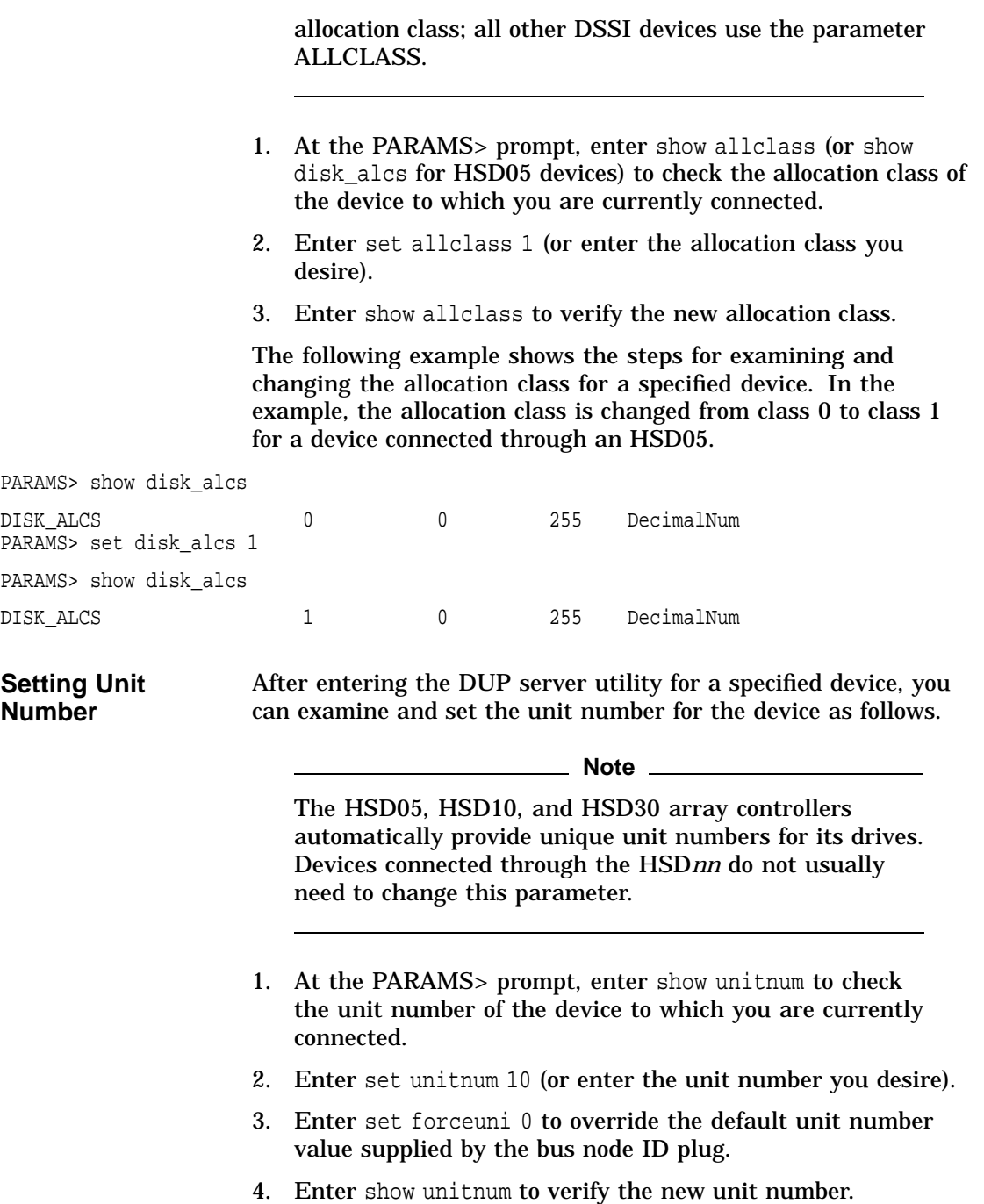

- 5. Enter show forceuni to verify that the current value for the FORCEUNI parameter is 0.
- 6. Label the device with its unit number, using the unit number labels shipped with your system.

The following example shows the steps for changing the unit number of a specified device from number 0 to number 10.

PARAMS>show unitnum

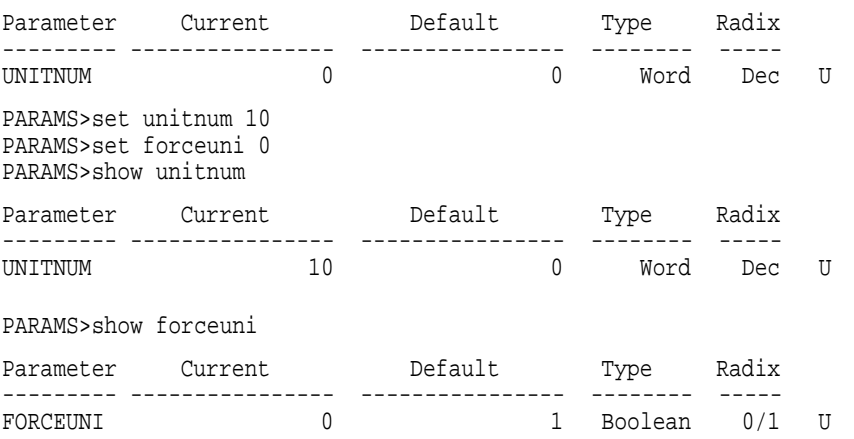

**Setting Node Name**

After entering the DUP server utility for a specified device, you can examine and set the node name for the device as follows.

- 1. At the PARAMS> prompt, enter show nodename to check the node name of the device to which you are currently connected.
- 2. Enter set nodename sysdsk (or enter the desired alphanumeric node name of up to eight characters).
- 3. Enter show nodename to verify the new node name.

The following example shows the steps for changing the node name of a specified device from the factory-supplied name to SYSDSK.

PARAMS>show nodename

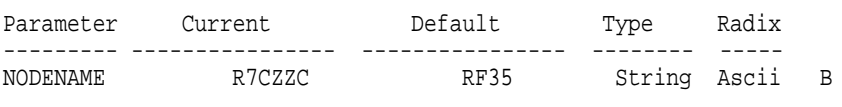

PARAMS>set nodename sysdsk PARAMS>show nodename

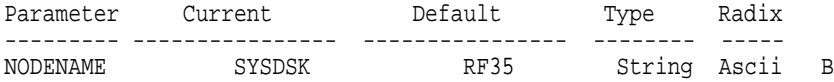

#### **Exiting the DUP Server Utility** After you have finished setting and examining DSSI device parameters for a specified device, enter the write command at the PARAMS> prompt to save the device parameters you have changed using the SET command. The changes are recorded to nonvolatile memory.

**Note**

If you have set host to devices connected through the HSD05 array controller, you must enter the restart command, and then press the Reset button or enter the init command for the new parameters to take effect.

• If you have changed the allocation class or node name of a device, the DUP server utility will ask you to initialize the controller. Answer Yes (Y) to allow the changes to be recorded and to exit the DUP server utility.

```
PARAMS>write
Changes require controller initialization, ok? [Y/(N)] Y
Stopping DUP server...
>>>
```
• If you have not changed the allocation class or node name, enter the exit command at the PARAMS> prompt to exit the DUP server utility for the specified device.

**Note**

You must repeat the procedures in this step for each device for which you want to change parameters.

### **DSSI Device Parameters**

#### **Principal Parameters**

Five principal parameters are associated with each DSSI device:

- Bus node ID
- ALLCLASS (DISK\_ALCS for devices connected through the early versions of the HSD05 controller)
- UNITNUM
- NODENAME
- **SYSTEMID**

#### **Parameter Descriptions Bus Node ID**

The bus node ID parameter for DSSI storage devices is provided by the bus node ID plug on the front panel of the storage compartment. Each DSSI bus can support up to eight nodes, bus nodes 0–7. Each DSSI adapter, HSD*nn* array controller, and each DSSI storage device count as a node. Hence, in a single-system configuration, a DSSI bus can support up to seven devices, bus nodes 0–6 (with node 7 reserved for the adapter); in a two-system DSSI VMScluster configuration, up to six devices, 0–5 (with nodes 6 and 7 reserved for the adapters); in a threesystem DSSI VMScluster configuration, up to five devices, 0–4 (with nodes 5, 6, and 7 reserved for the adapters).

**Note**

Drives connected through the HSD*nn* array controllers do not count as DSSI nodes; thus, using multiple HDS*nn* controllers, up to 36 SCSI drives can be configured in a two-system DSSI VMScluster.

The bus node ID for the KFPSA host adapter is set using the jumpers on the module. The bus node ID for the HSD05 array controller is set by switches on the HSD05 controller module board.

**ALLCLASS**

**Note**

For devices off early versions of the HSD05 array controller, this parameter is called DISK\_ALCS.

The ALLCLASS parameter determines the device allocation class. The allocation class is a numeric value from 0–255 that is used by the OpenVMS Alpha operating system to derive a path-independent name for multiple access paths to the same device. The ALLCLASS firmware parameter corresponds to the OpenVMS Alpha IOGEN parameter ALLOCLASS.

DSSI devices are shipped from the factory with a default allocation class of zero.

Use the cdp command to examine and modify the ALLCLASS parameter. Systems using early versions the HSD05 array controller must use the set host -dup -dssi device name command.

**Note**

Each device to be served to a cluster must have a nonzero allocation class that matches the allocation class of the system.

Refer to *VMScluster Systems for OpenVMS* for rules on specifying allocation class values.

#### **UNITNUM**

The UNITNUM parameter determines the unit number of the device. By default, the device unit number is supplied by the bus node ID plug on the front panel of the storage compartment.

**Note**

Systems using multiple DSSI buses require that the default values be replaced with unique unit numbers. See the section ''How OpenVMS Uses the DSSI Device Parameters .''

To set unit numbers and override the default values, use the cdp console command to supply values to the UNITNUM parameter.

**Note**

Devices connected through the HSD*nn* array controller are automatically assigned unique unit numbers.

#### **NODENAME**

The NODENAME parameter allows each device to have an alphanumeric node name of up to six characters. DSSI devices are shipped from the factory with a unique identifier, such as R7CZZC, R7ALUC, and so on. You can provide your own node name, keep the factory-supplied node names, or use the cdp console command to supply node names that relate to the device name conventions for Alpha systems. Systems using early versions of the HSD05 array controller must use the set host -dup -dssi device name command.

#### **SYSTEMID**

The SYSTEMID parameter provides a number that uniquely identifies the device to the operating system. This parameter is modified when you replace a device using warm-swapping procedures. The SYSTEMID parameter is changed using the console command: set host -dup -task -params device name.

### **How OpenVMS Uses the DSSI Device Parameters**

**Allocation Class Zero** With an allocation class of zero, the operating system can use the default parameter values to provide each device with a unique device name. The operating system uses the node name along with the device logical name as follows:

#### NODENAME\$DIA*u*

NODENAME is a unique node name and *u* is the unit number. For example, R7BUCC\$DIA0.

How OpenVMS Uses the DSSI Device Parameters

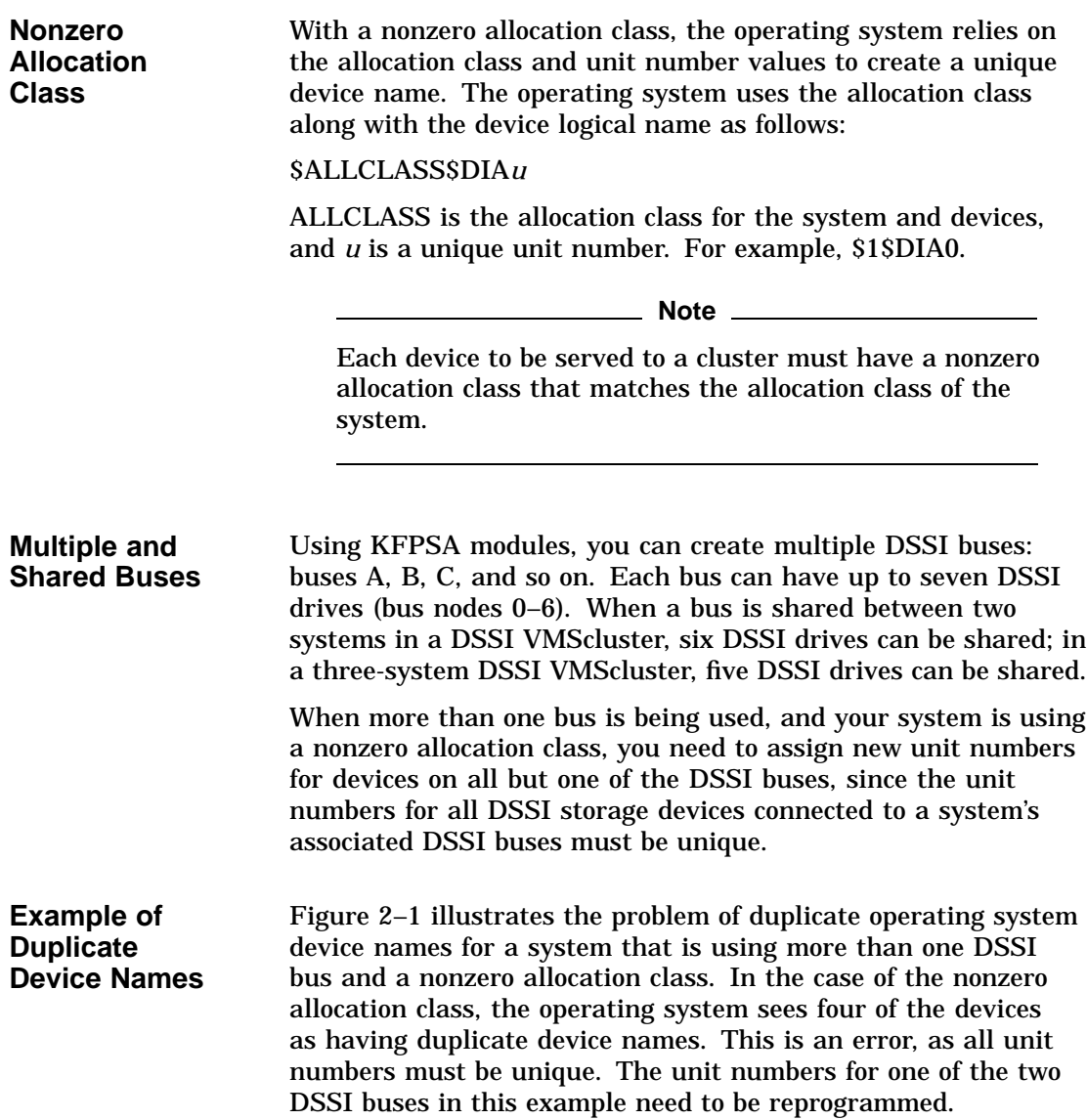

How OpenVMS Uses the DSSI Device Parameters

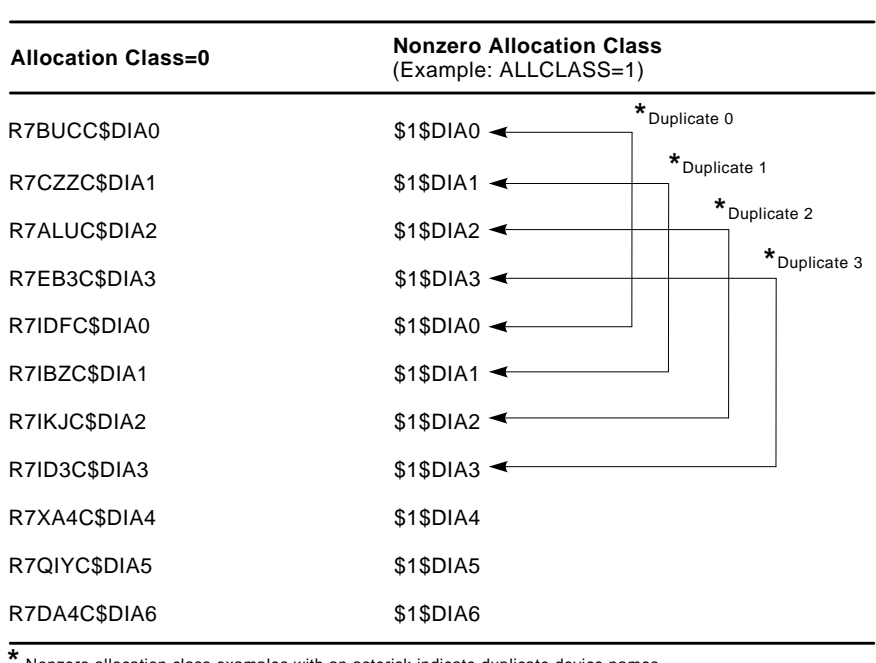

## **Figure 2–1 How OpenVMS Sees Unit Numbers for DSSI Devices**

Nonzero allocation class examples with an asterisk indicate duplicate device names. For one of the DSSI buses, the unit numbers need to be reprogrammed to avoid this error. **\***

LJ-02063-TI0

# **3 Troubleshooting**

# **Troubleshooting Procedure**

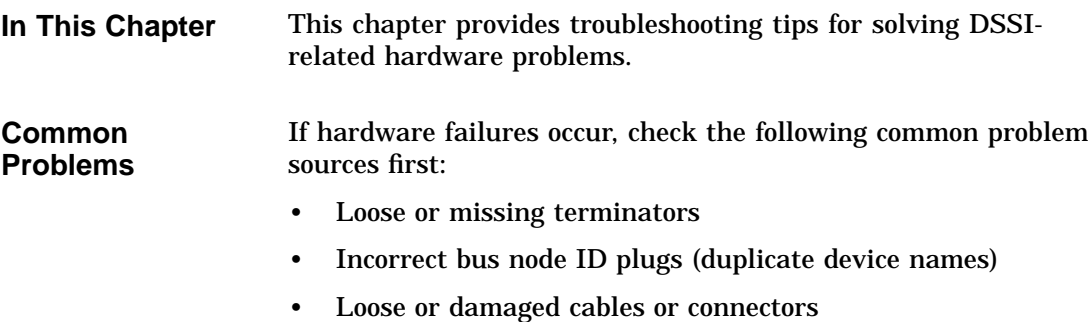

Troubleshooting Procedure

| <b>Symptoms</b> | Table 3–1 lists symptoms and corrective action for possible |
|-----------------|-------------------------------------------------------------|
| and Corrective  | problems.                                                   |
| Action          |                                                             |

**Table 3–1 DSSI Hardware Installation Troubleshooting**

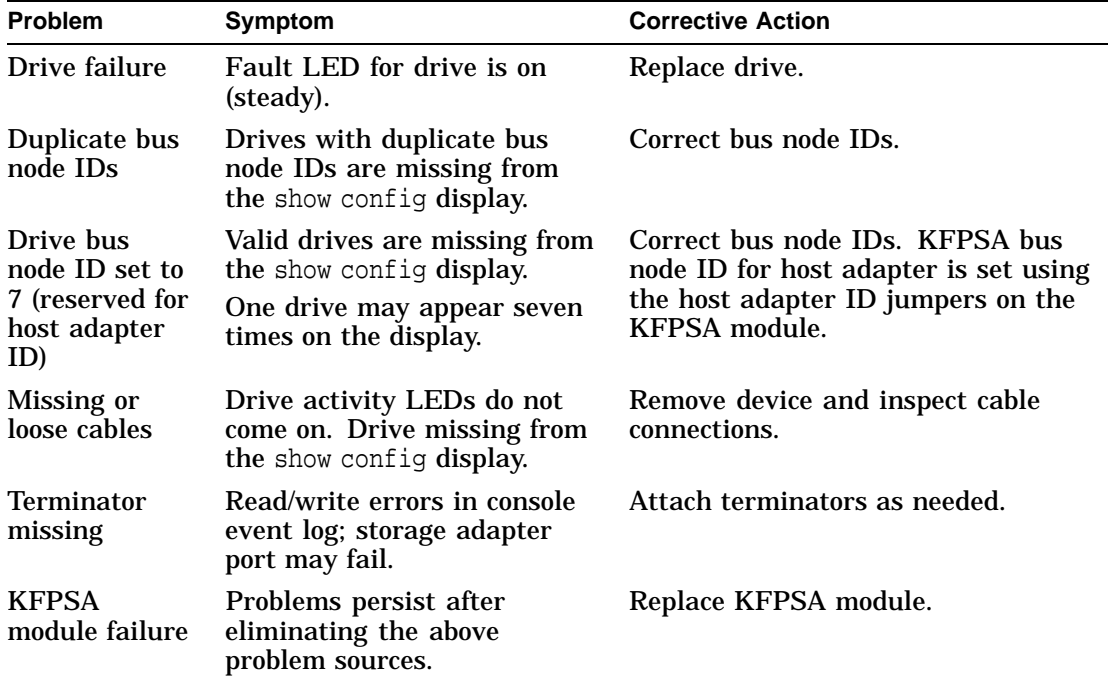

# **A KFPSA Specifications**

# **KFPSA DSSI Adapter Specifications**

**Lengths of Interconnects** Table A–1 gives the maximum electrical lengths of KFPSA-based DSSI interconnects with single and dual connectors.

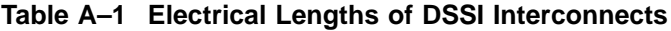

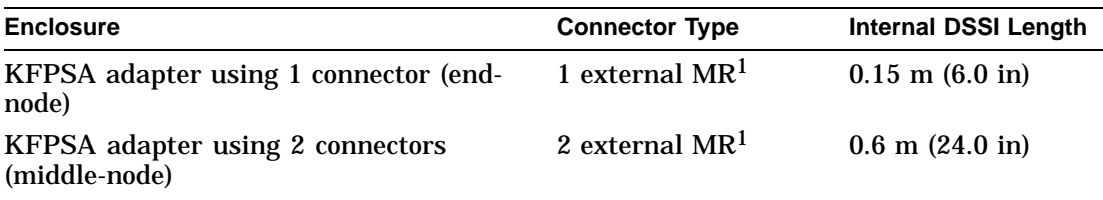

<sup>1</sup>MR is a midrange or micro ribbon style shielded connector used for bulkhead mounting. This connector mates with MR only.

**DSSI Adapter Characteristics** Table A–2 provides adapter information for Alpha supported adapters.

KFPSA DSSI Adapter Specifications

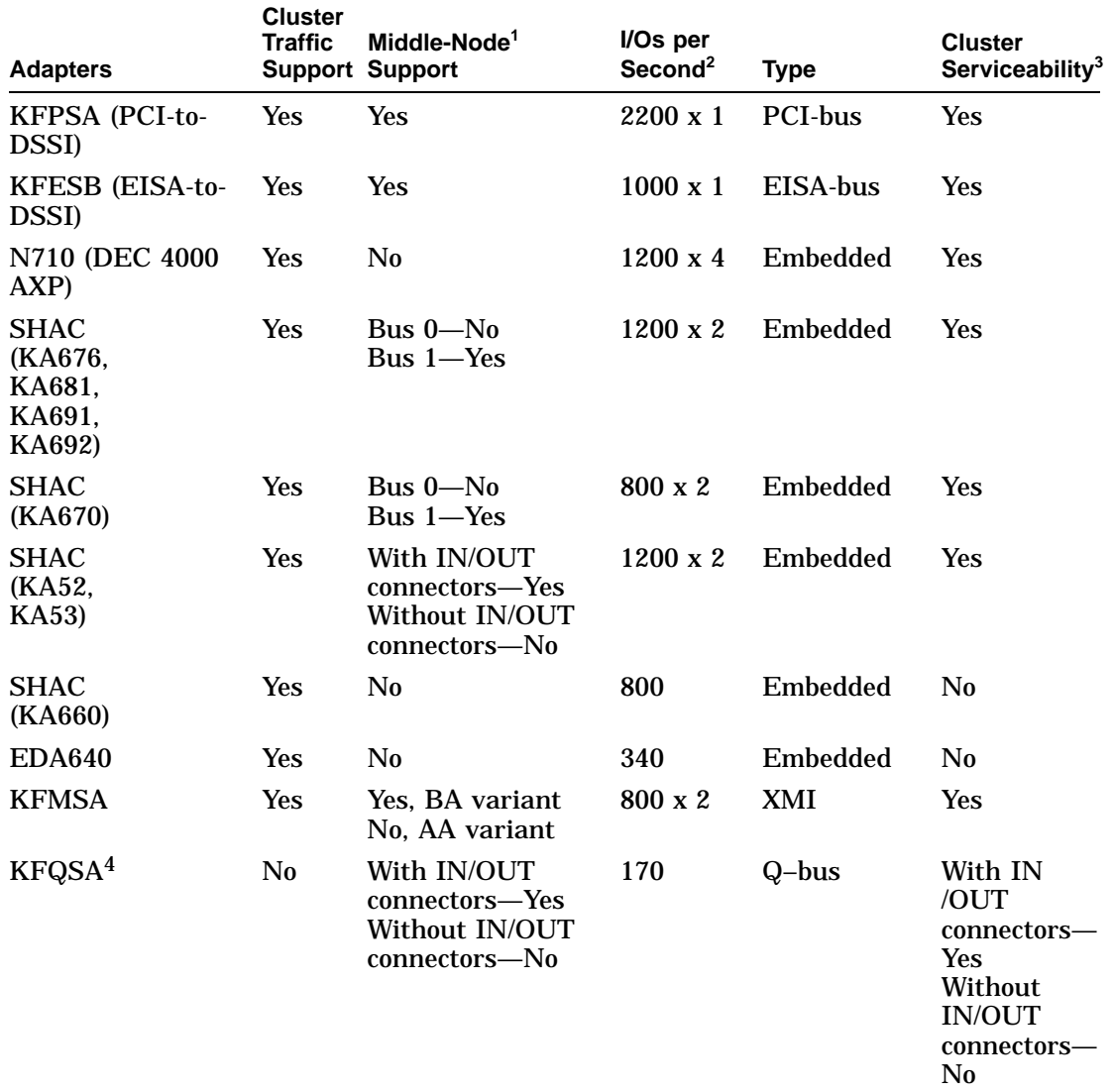

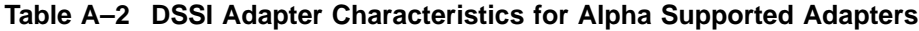

 $^1$ Middle nodes do not contain embedded DSSI termination, and thus support more than two hosts on their DSSI bus.

 $^{2}\!$  Throughput is per DSSI bus. Total throughput may be less than the sum.

3Cluster serviceability refers to the ability to service the adapter without violating DSSI bus termination. 4DEC 4000 CPUs cannot coexist on a DSSI with the KFQSA adapter.

## KFPSA DSSI Adapter Specifications

**Power Requirements** Table A–3 provides the power requirements for the KFPSA module.

**Table A–3 KFPSA Power Requirements**

| <b>Module</b>         | 3.3V | 5.1V                    | +12V | -12V         | Watts     |
|-----------------------|------|-------------------------|------|--------------|-----------|
| KFPSA (PCI-to-DSSI) 0 |      | $1.6 \text{ A} \quad 0$ |      | $\mathbf{0}$ | 8.0 x 5.1 |

# **Index**

# **A**

ALLCLASS parameter, 2–12 Allocation class, using set host, 2–7

# **C**

cdp command, 2–2 Console commands cdp, 2–2 set host -dup, 2–13 set host -dup -dssi, 2–7 show device, 2–5 Console device name, 2–5

# **D**

DISK\_ALCS parameter, 2–12 DSSI adapter characteristics, A–1 DSSI bus electrical lengths by enclosure, A–1 DSSI device name example of duplicate names, 2–14 DSSI device parameters defined, 2–11 function of, 2–11 list of, 2–11 modifying, 2–2 reprogramming, 2–14 use by OpenVMS, 2–13 DSSI nodes, 1–2 DUP server utility, 2–13 exiting, 2–10

# **E**

Enclosures bus lengths, A–1

## **H**

HSD05 array controller, 2–2 HSD10 array controller, 2–2 HSD30 array controller, 2–2

# **K**

KFESB power requirements, A–3

## **N**

Node name, setting with set host, 2–9 NODENAME parameter, 2–13

# **S**

set host -dup command, 2–7, 2–13 show device command, 2–5 Storage parameters described, 2–11 examining, 2–5 examining with set host, 2–7 use by OpenVMS, 2–13 SYSTEMID parameter, 2–13

**T**

Troubleshooting, 3–1

# **U**

Unit number labels, 2–9 Unit number, setting with set host, 2–8 UNITNUM parameter, 2–12

# **How to Order Additional Documentation**

#### **Technical Support**

If you need help deciding which documentation best meets your needs, call 800-DIGITAL (800-344-4825) and press 2 for technical assistance.

#### **Electronic Orders**

If you wish to place an order through your account at the Electronic Store, dial 800-234-1998, using a modem set to 2400- or 9600-baud. You must be using a VT terminal or terminal emulator set at 8 bits, no parity. If you need assistance using the Electronic Store, call 800-DIGITAL (800-344-4825) and ask for an Electronic Store specialist.

### **Telephone and Direct Mail Orders**

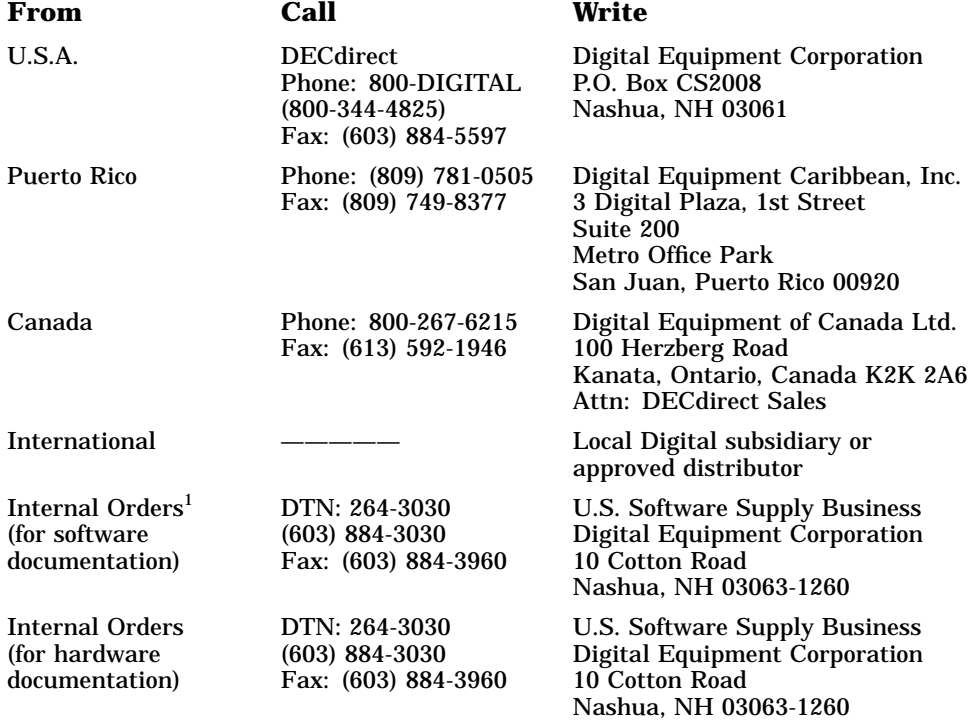

1Call to request an Internal Software Order Form (EN–01740–07).

# **Reader's Comments KEPSA DSSI Adapter**

# **Installation and User's Guide**

EK–KFPSA–OP. A01

Your comments and suggestions help us improve the quality of our publications. Thank you for your assistance.

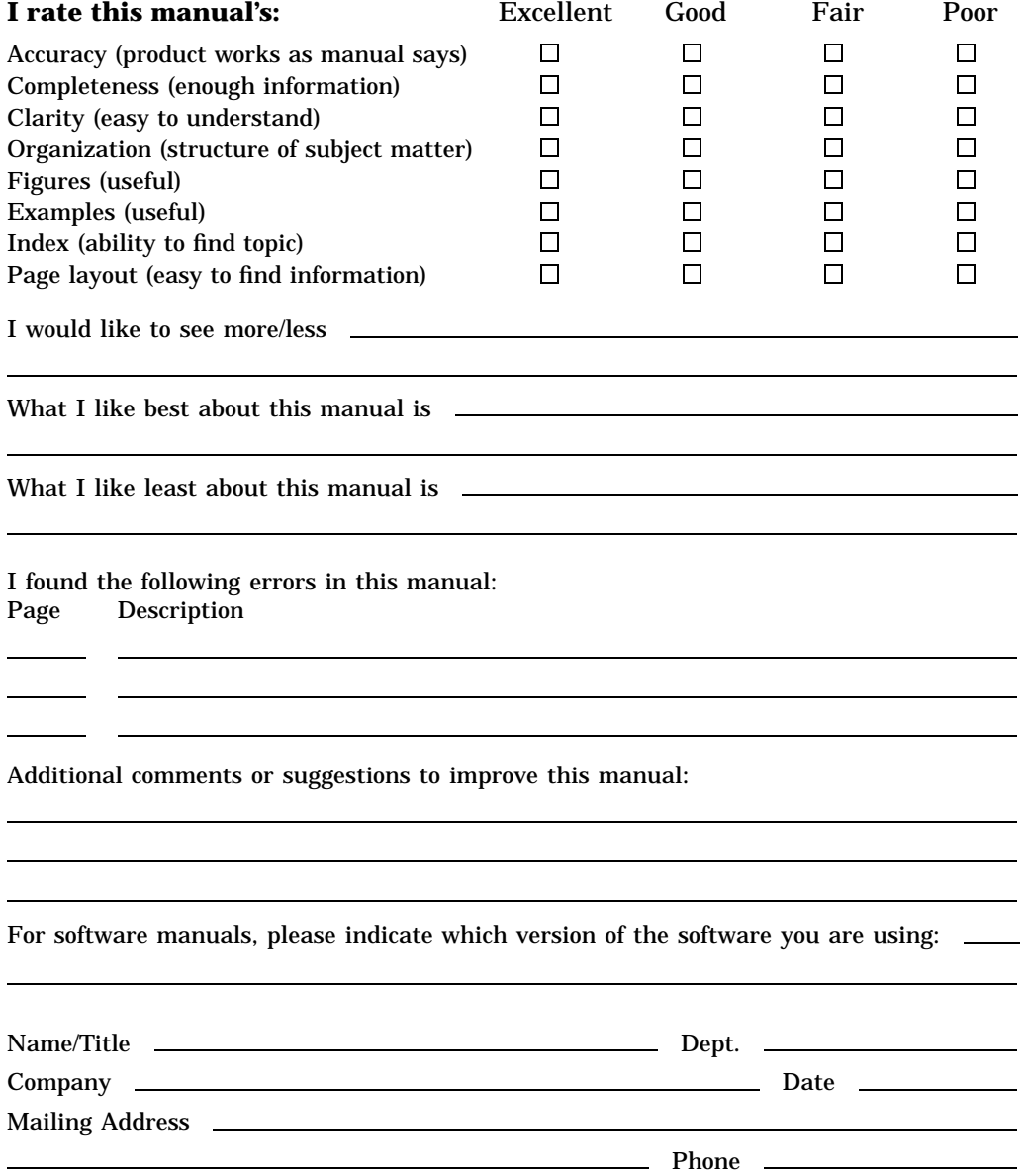

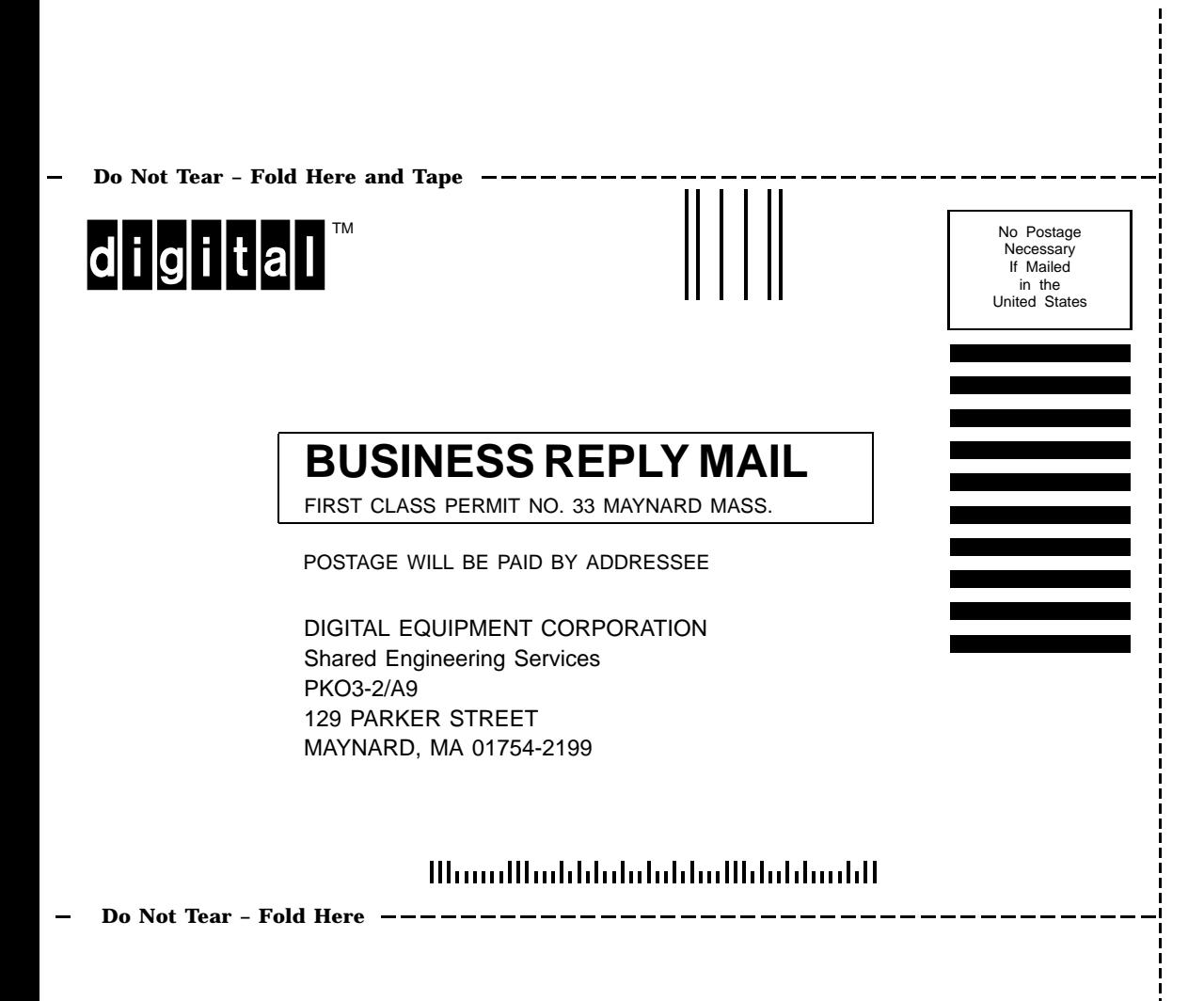